## **INSTRUCTIVO COMO SUBIR MI IMAGEN**

- 1. Clic sobre mi **Nombre** y Apellido.
- 2. Clic en **Editar** Perfil.

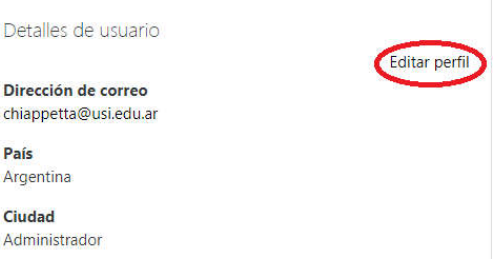

3. **Pinchar** mi imagen ubicada en el escritorio y soltar en el rectángulo

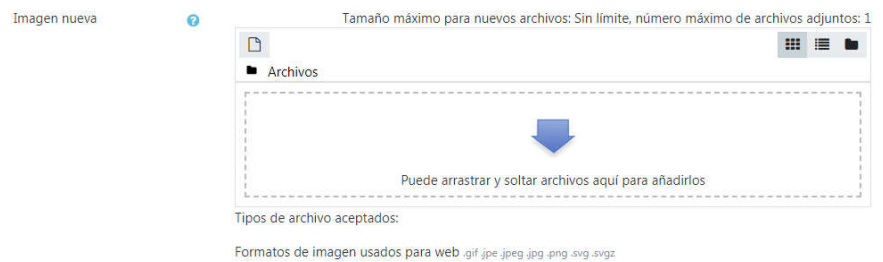

4. Clic en **Actualizar** información personal

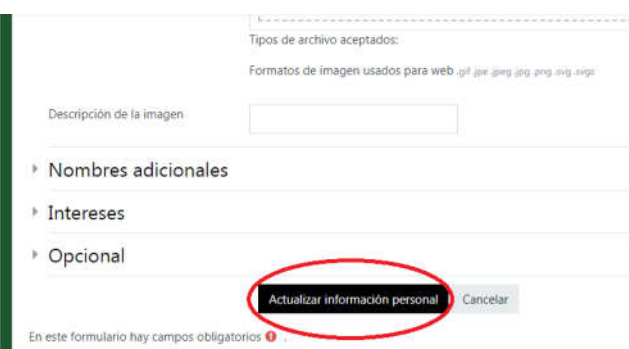